## **Dokumente scannen oder importieren | Arbeitsablauf**

## Schritt für Schritt

Dokumente können für den späteren Versand oder zur Dokumentation im Archiv des Kunden oder über einen Vorgang eingescannt bzw. importiert werden. Hierbei muss ein Twain kompatibler Scanner oder Kamera angeschlossen sein.

## **Hinweis** Λ

Ein Richtwert für die Auflösung beim Scannen sind 150 dpi bis max. 300 dpi. Dabei sollten nur Graustufen verwendet werden und die Farbtiefe bei max. 256 Farben oder darunter liegen. Diese Vorgaben legen Sie in Ihrer entsprechenden Scannersoftware fest.

## **Scannen/Import**

Ermöglicht das Scannen/Importieren eines Dokuments (z. B. Dokumente zur elektronischen Übermittlung bei Berufsgenossenschaften) von einer Kamera oder einem Scanner. Bei der Auswahl der Quelle muss das entsprechende Twain-kompatible Medium (Scanner / Kamera) ausgewählt werden. Dabei kann immer nur eine Twain-Sitzung geöffnet werden. Bevor ein zweites Dokument mit Twain eingelesen werden kann, muss die erste Twain-Sitzung geschlossen werden.

Ausnahme: Der Scanner kann mehrere Dokumente/Seiten hintereinander scannen.

Geben Sie im AMPAREX Dialog nach dem Scannen / Importieren nachfolgende Daten an:

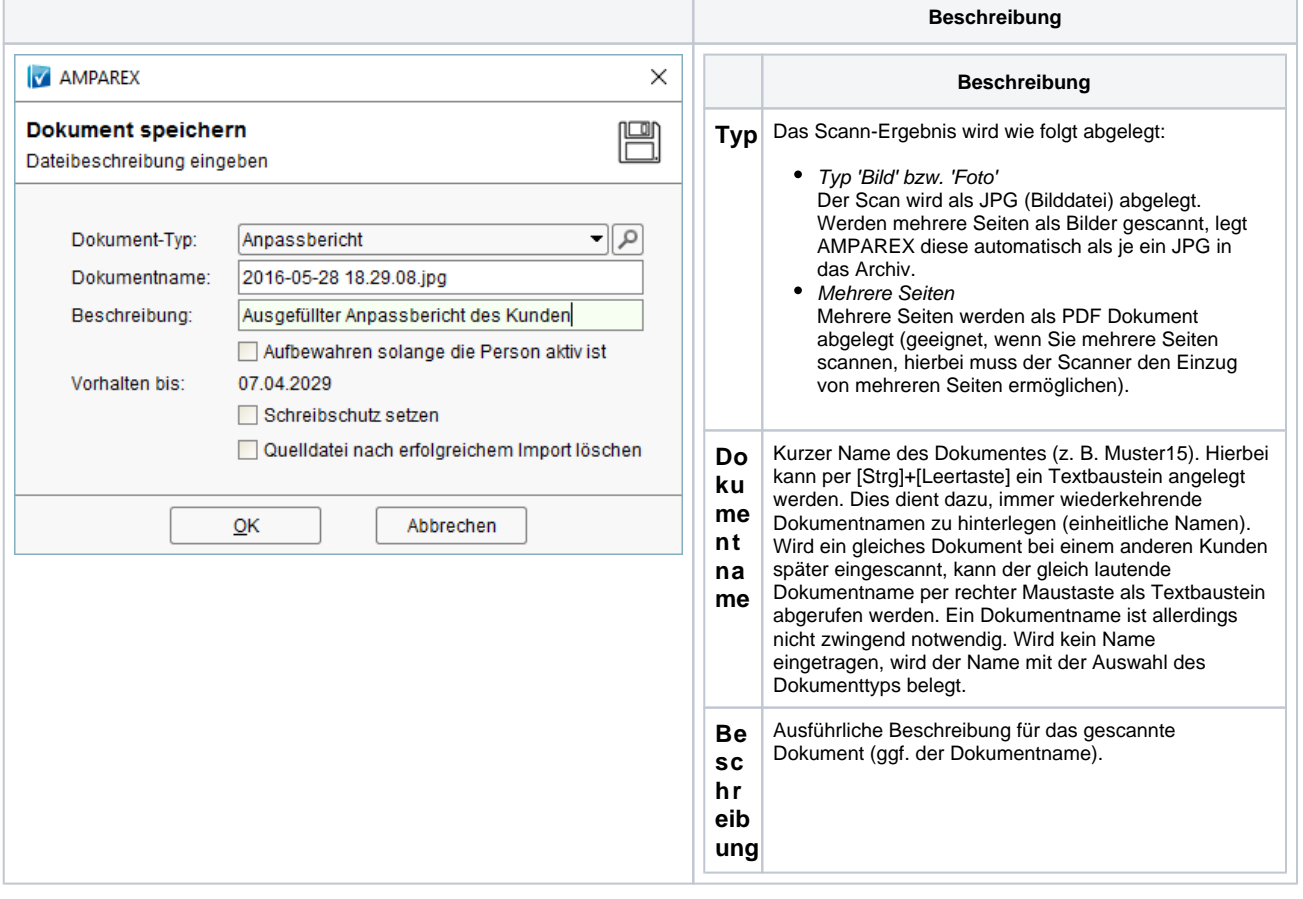